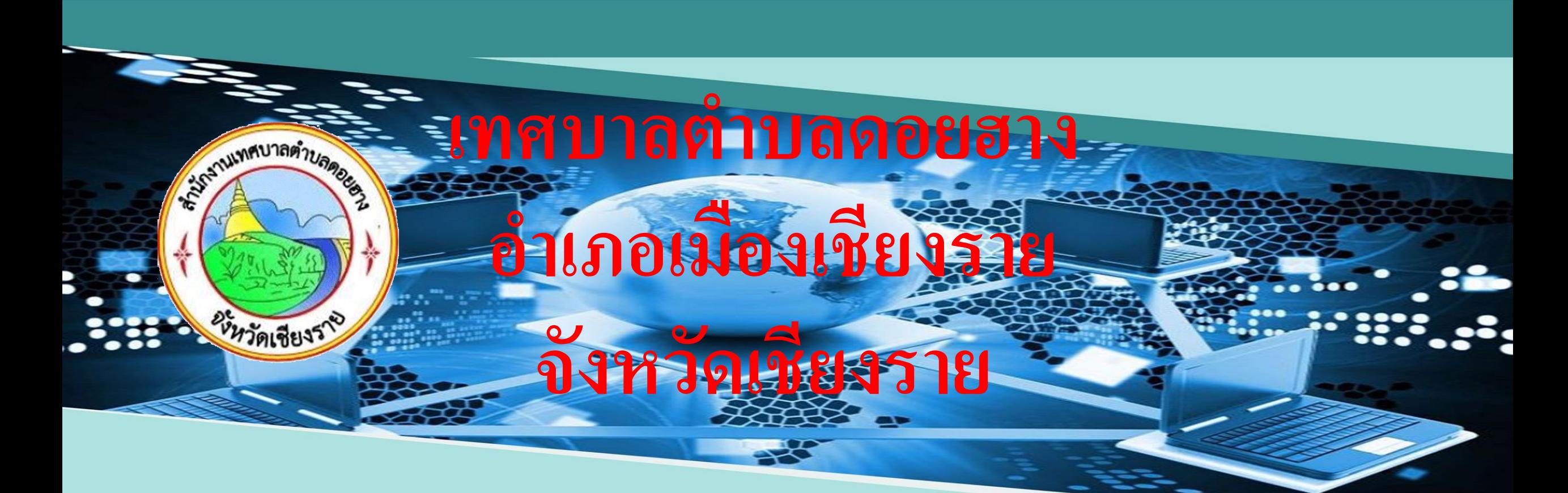

# ค่มือการใช้งาน E-Service

# **ขั้นตอนการแจ้งเรื่องในแบบฟฟอร์มออนไลน์**

**เข้าเวปไซต์เทศบาลจต าบลดอยฮาง** https://doihang.go.th/ **แถบเมน ู**Pop up **เลื่อนไปด้านขวา คลิ๊กเลือก** QR code **หัวข้อที่ต้องการใช้ บริการ**

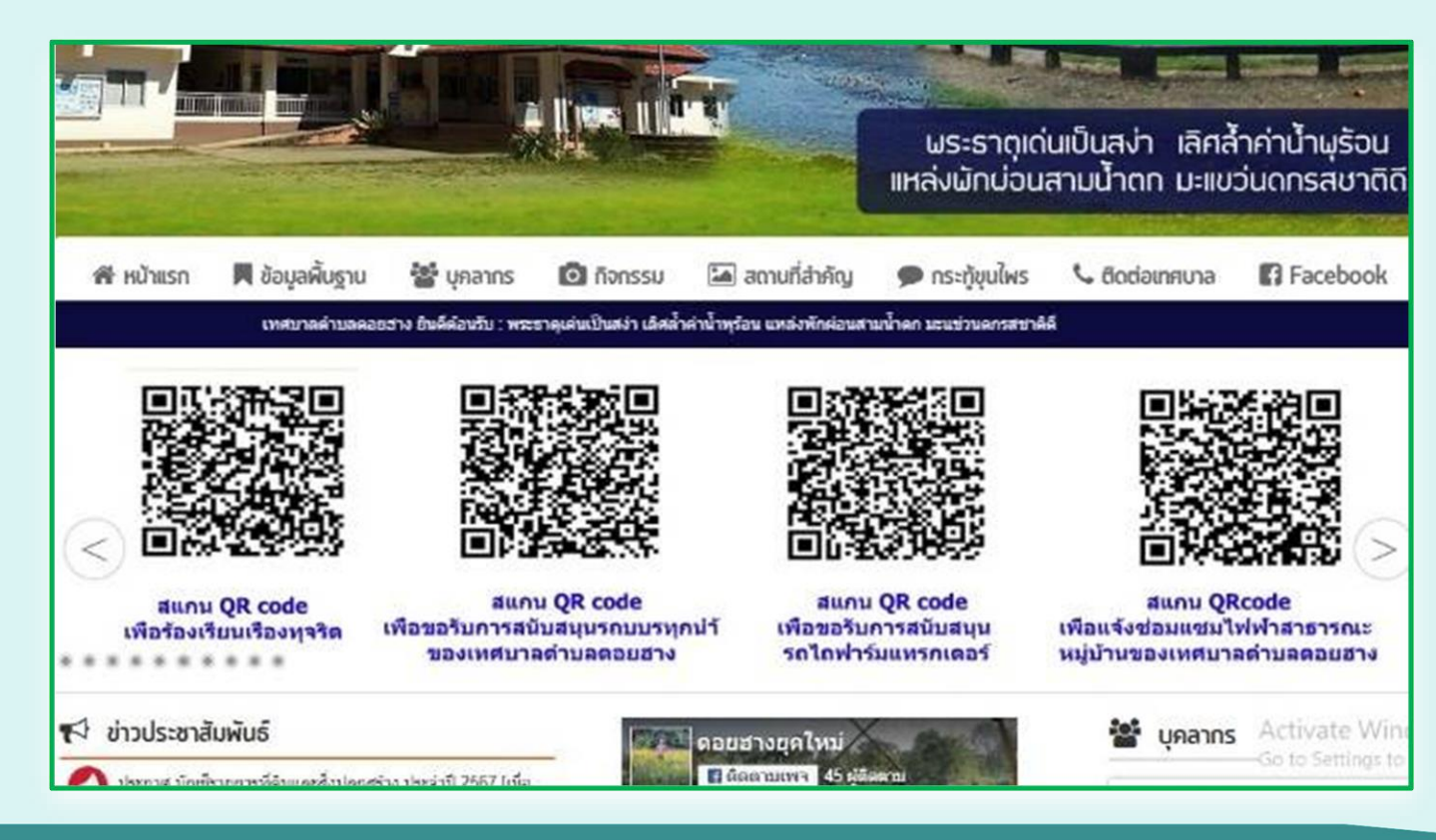

## **สแกน** QR code **ที่ต้องการยื่นค าร้อง**

- **กรอกข ้ อม ู ลใหค ้ รบถ ้ วน เพอ ื่ สะดวกในการตด ิต่อ กลับ**
- **โปรดใช้ถ้อยค าให้สุภาพ และตรวจสอบความ เร ี ยบร ้ อยก่อนส่งข ้ อม ู ล**
- ในช่องที่มีเครื่องหมาย \* จำเป็นต้องใส่ข้อมูล
- **เมอ ื่ กรอกข ้ อม ู ลครบถ ้ วนแล ้ ว กดปุ่ ม "ส่งค าร้อง"**
- **เจา ้ หน ้ าทจ ี่ ะตด ิ ตอ่ กล ั บตามช่องทางทผ ี่ ู ้ร้องแจ้ง**

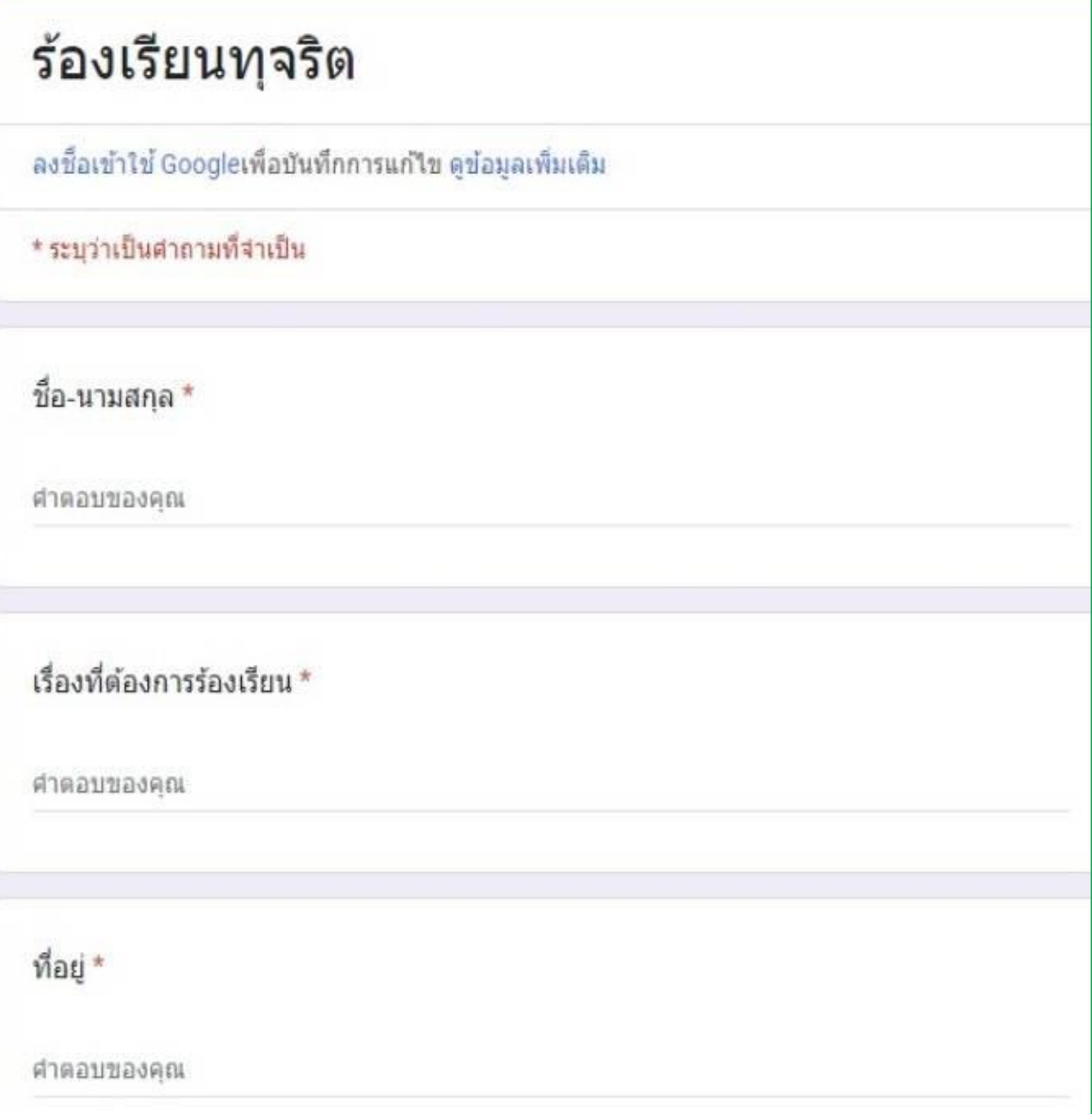

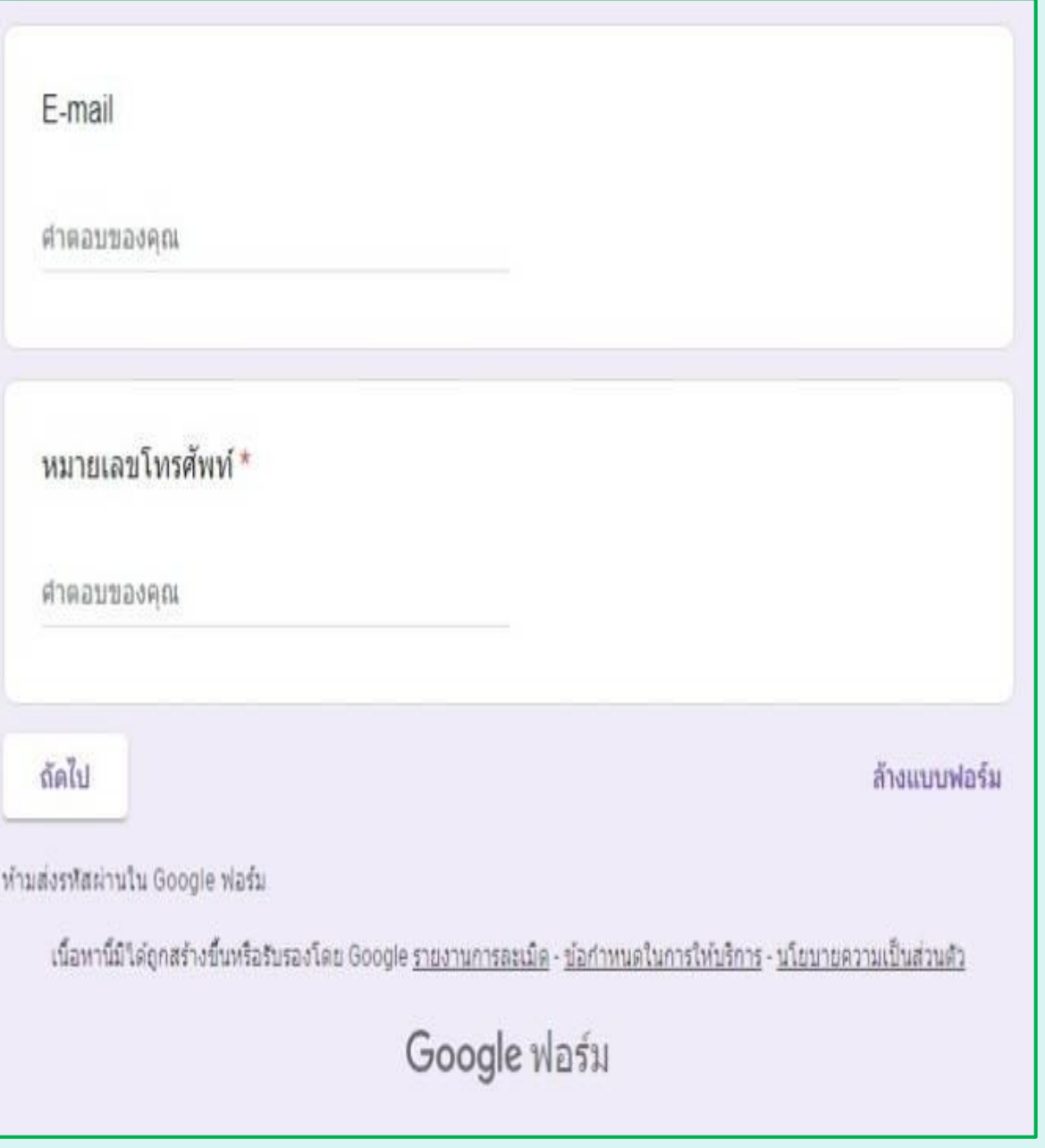

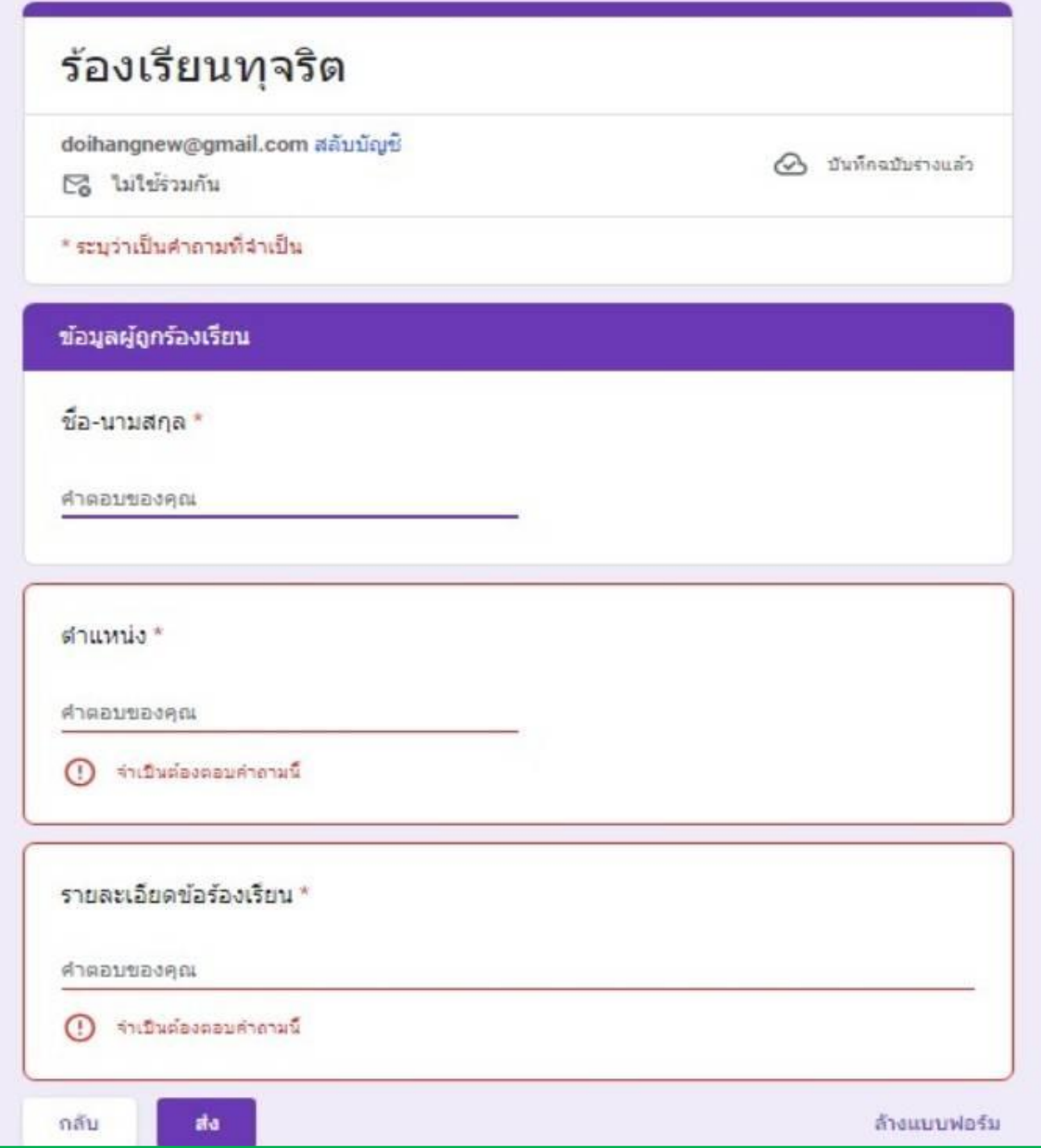

#### **สแกน** QR code **ขอร ั บการสน ั บสน นรถบรรท กน า ้ ุ ุ**

- **กรอกข ้ อม ู ลใหค ้ รบถ ้ วน เพอ ื่ สะดวกในการตด ิ ตอ่ กลับ**
- **โปรดใช้ถ้อยค าให้สุภาพ และตรวจสอบความ เร ี ยบร ้ อยก่อนส่งข ้ อมล ู**
- **ในช่องทม ี่ เ ี คร ื่องหมาย \* จา เป็ นตอ ้ งใส่ข ้ อม ู ล**
- **เมอ ื่ กรอกข ้ อม ู ลครบถ ้ วน** ้แล้ว กดปุ่ม "<mark>ส่งคำร้อง</mark>"
- **เจา ้ หน ้ าทจ ี่ ะตด ิ ตอ่ กลับ ตามช่องทางทผ ี่ ู ้ร ้ องแจ้ง**

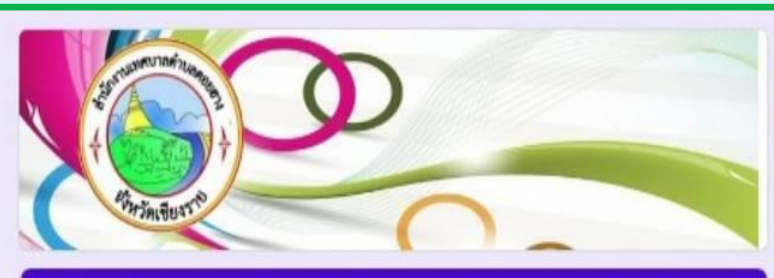

### แบบฟอร์มการขอรับการสนับสนนรถบรรทกน้ำ ของเทศบาลตำบลดอยฮาง

แบบฟอร์มนี้เป็นการให้บริการประชาชนในพื้นที่ผ่าบลดอยฮางยื่นคำร้องขอรับการสนับสนุนรถบรรทก น้ำของเทศบาลผ่าบลดอยฮางในการบรรเทาสาธารณภัยในพื้นที่

doihangnew@gmail.com สลับบัญชี № ไม่ไข้ร่วมกัน

 $A$  *infrationing* 

\* ระบว่าเป็นคำถามที่จำเป็น

ทดสอบชื่อ-นามสกุลผู้ยื่นคำร้อง \* ตัวอย่าง นายทำดี เท่านั้น

คำตอบของคณ

 $\Omega$  (https://www.points.com/

หมายเลขโทรศัพท์ติดต่อของผู้ยื่นศำร้อง \*

คำตอบของคณ

 $\Omega$  influsionation

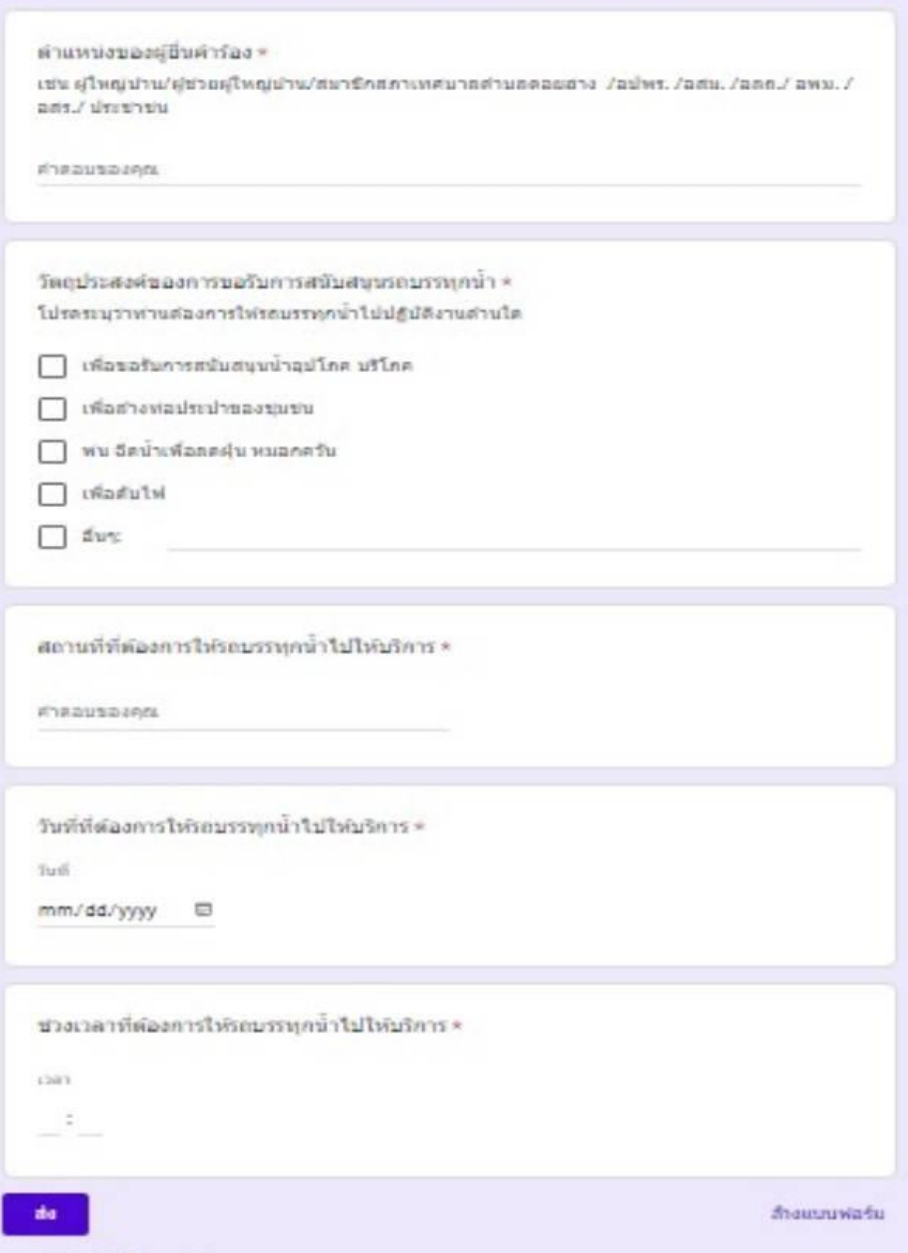

situatesvillasitulla Google silassa

#### **สแกน** QR code **ขอร ั บการสน ั บสน นรถไถฟาร มแทรกเตอร ุ ์ ์**

- **กรอกข ้ อม ู ลใหค ้ รบถ ้ วน เพอ ื่ สะดวกในการติดต่อกลับ**
- **โปรดใช้ถ้อยค าให้สุภาพ และ ตรวจสอบความเรียบร้อยก่อนส่ง ข ้ อม ู ล**
- **ในช่องทม ี่ เ ี คร ื่องหมาย \* จา เป็ นตอ ้ งใส่ข ้ อม ู ล**
- **แนบร ู ปถ่ายสถานท(ี่ ถ้ามี)**
- **เมอ ื่ กรอกข ้ อม ู ลครบถ ้ วนแล ้ ว กด ปุ่ ม "ส่งค าร้อง"**
- $-$  เจ้าหน้าที่จะติดต่อกลับตาม **ช่องทางทผ ี่ ู ้ ร ้ องแจง ้**

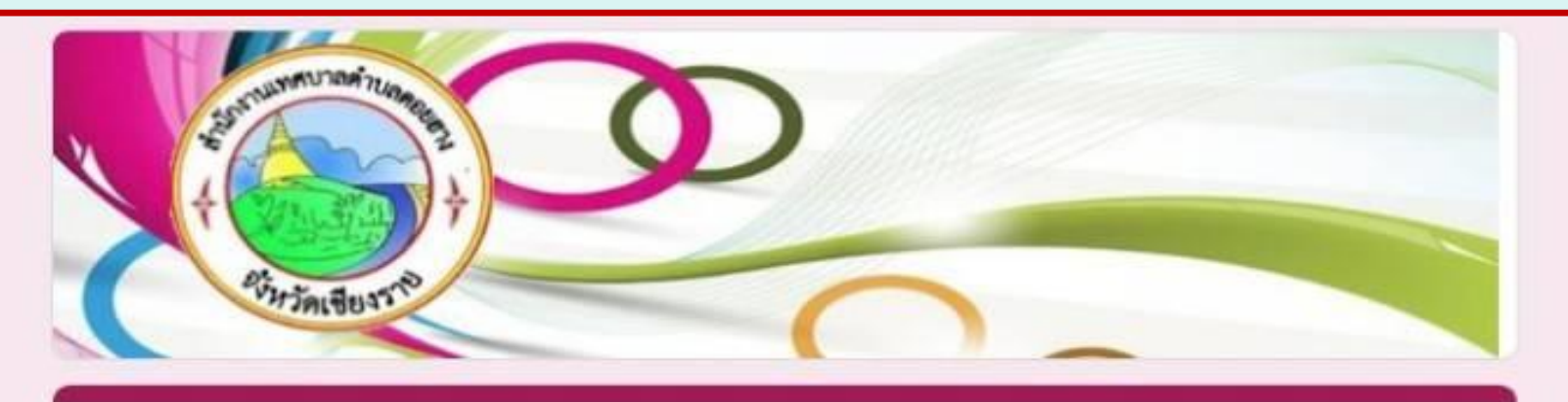

## คำขอรับการสนับสนุนรถไถฟาร์มแทรกเตอร์

doihangnew@gmail.com สลับบัญชี

ระบบจะบันทึกชื่อและรูปภาพที่เชื่อมโยงกับบัญชี Google เมื่อคุณอัปโหลดใฟ อีเมลของคุณจะใม่รวมอย่ในศาตอบ

#### \* ระบว่าเป็นศาถามที่จำเป็น

ชื่อ-สุกุล (ผู้ขอ) \*

ศาตอบของคณ

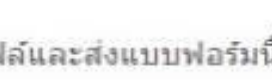

ᢙ

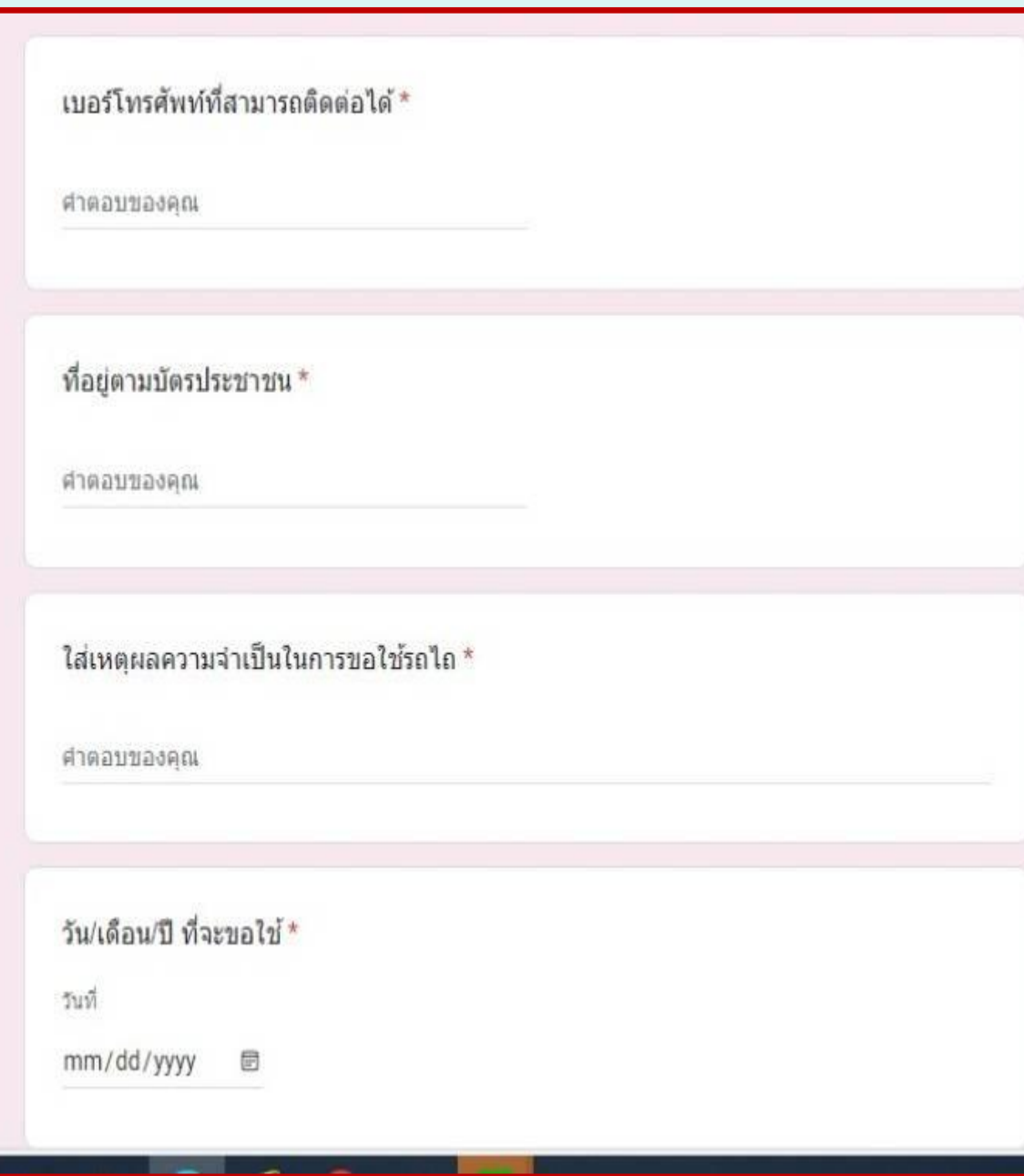

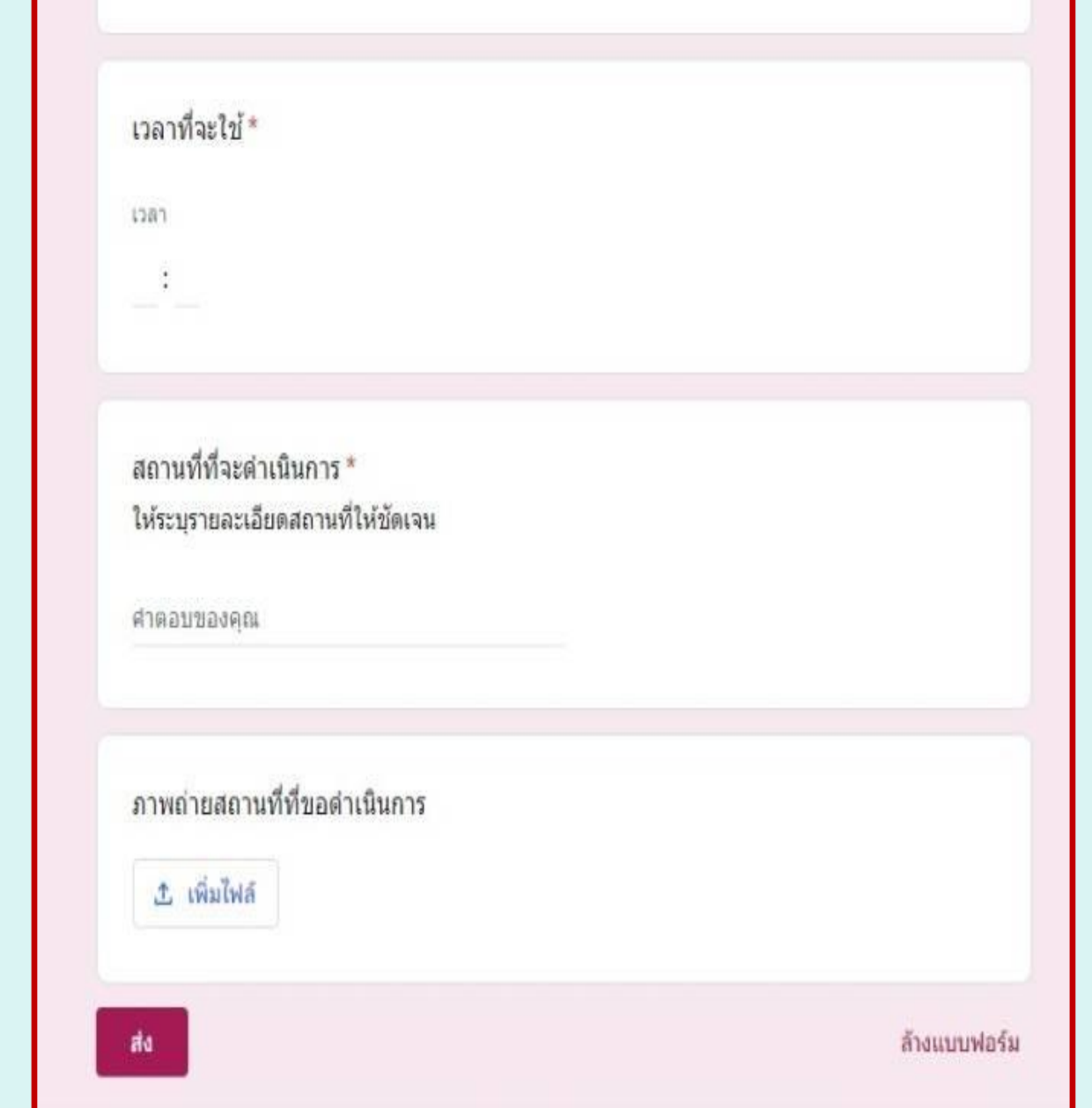

## **สแกน** QR code **ซ่อมแซมไฟฟ้าสาธารณะ**

- **กรอกข ้ อม ู ลใหค ้ รบถ ้ วน เพอ ื่ สะดวกใน การติดต่อกลับ**
- โปรดใช้ถ้อยคำให้สุภาพ และตรวจสอบ **ความเร ี ยบร ้ อยก่อนส่งข ้ อม ู ล**
- **ในช่องทม ี่ เ ี คร ื่องหมาย \* จ าเป็ นต้องใส่ ข ้ อม ู ล**
- **แนบร ู ปถ่ายสถานท(ี่ ถ้ามี)**
- เมื่อกรอกข้อมูลครบถ้วนแล้ว กดปุ่ม ์ **"ส่งค**ำร้อง"
- เจ้าหน้าที่จะติดต่อกลับตามช่องทางที่ผู้ **ร้องแจ้ง**

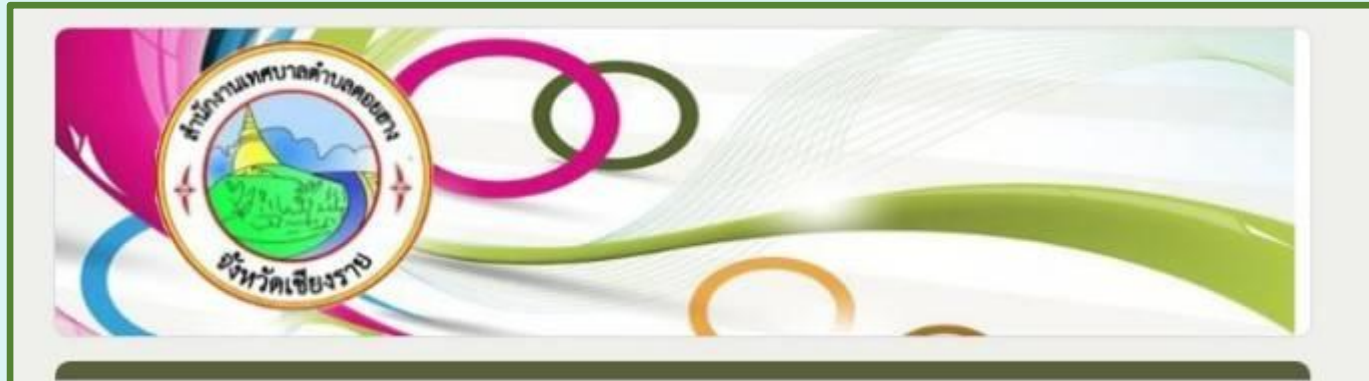

∞

### แบบคำร้องแจ้งช่อมแซมไฟฟ้าสาธารณะ หมู่บ้าน ของเทศบาลตำบลดอยฮาง

แบบฟอร์มแจ้งซ่อมแซมระบบไฟฟ้าสาธารณะหมู่บ้าน

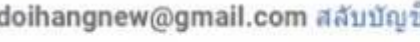

□ ใม่ใช้ร่วมกัน

\* ระบุว่าเป็นศาถามที่จำเป็น

ีข็อ - สกุล ผู้แจ้ง $*$ 

ศาตอบของคณ

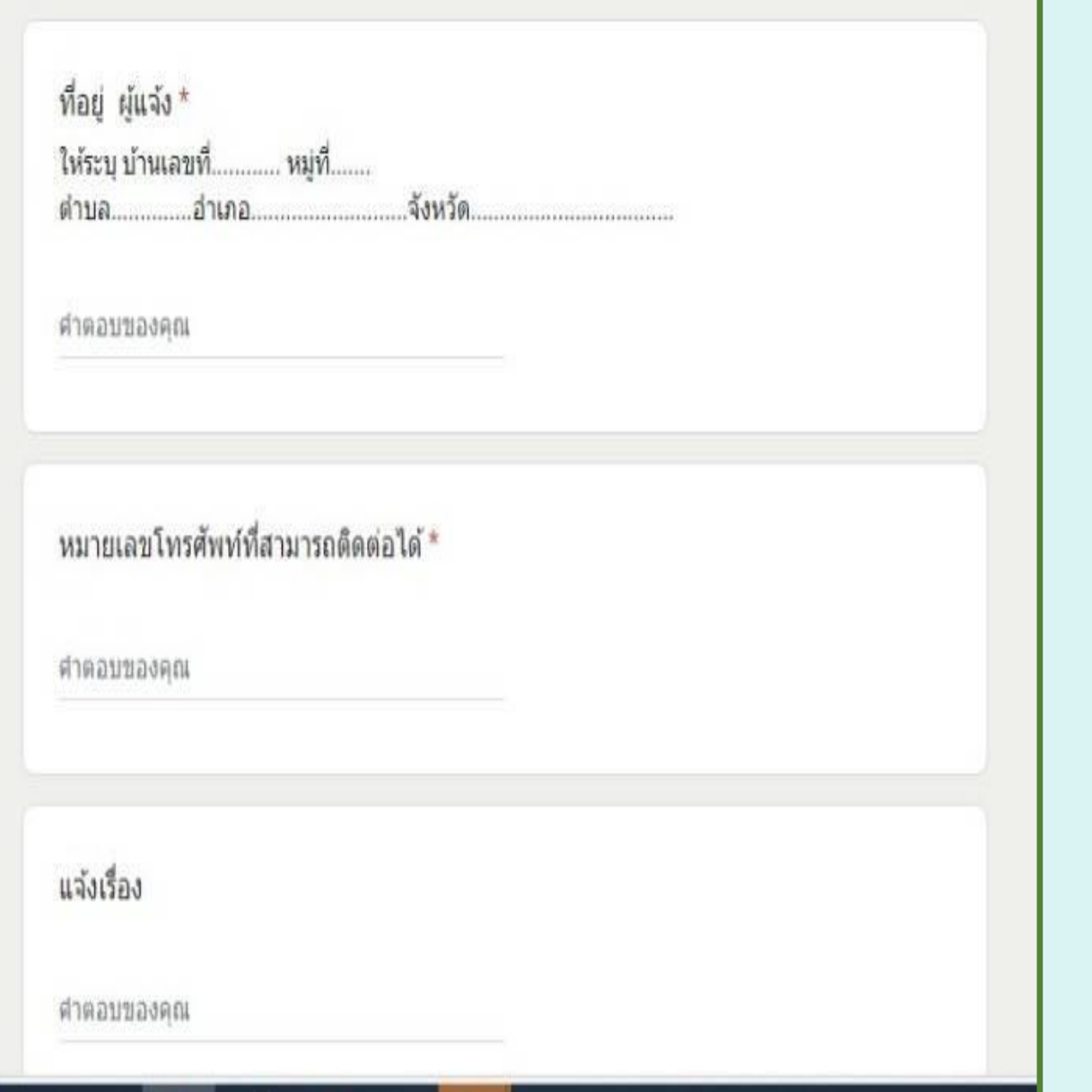

# สถานที่\* ให้ระบุสถานที่ ถนน/ซอย จุดที่ใฟฟ้าสาธารณะชำรุด ให้ชัดเจน ศาคอบของคุณ วันที่แจ้ง \*  $\uparrow$  $\qquad \qquad \boxdot$ mm/dd/yyyy đđ ล้างแบบฟอร์ม ทำมส่งรหัสผ่านใน Google ฟอร์ม